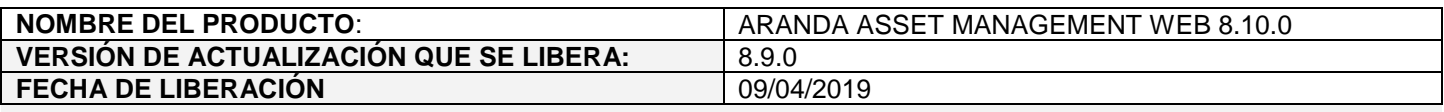

### **LISTADO DE ARCHIVOS**

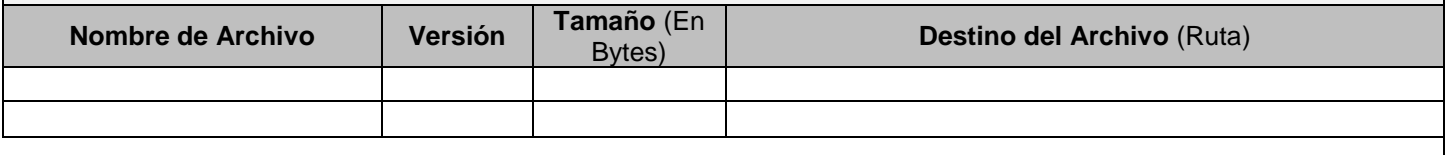

#### **DESCRIPCION DE CADA ERROR CORREGIDO**

#### **CASO 9368:**

- $\checkmark$  Se realiza modificación en la consola web que permite soportar la nueva opción de desinstalación personalizada de software, ahora puede realizar el proceso de la siguiente manera:
- $\checkmark$  Ingrese a la consola y ubíquese sobre la rama del (Árbol de Agrupaciones) en la que se encuentra la estación o estaciones sobre las que desea desinstalar algún software, posteriormente seleccione la opción (Software) en el (Árbol de Secciones):

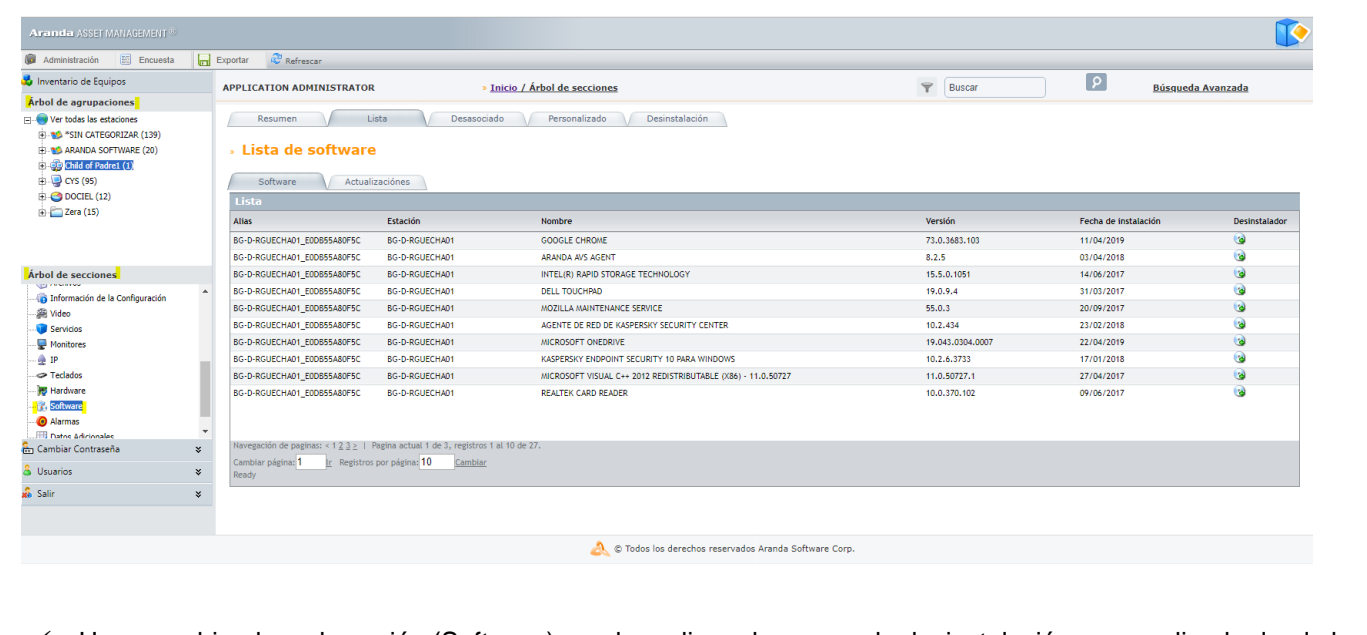

 Una vez ubicado en la opción (Software) puede realizar el proceso de desinstalación personalizada desde la pestaña (Lista) ubicando el software a desinstalar y dando clic derecho sobre el mismo y luego en la opción (Desinstalador):

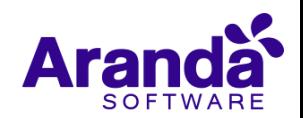

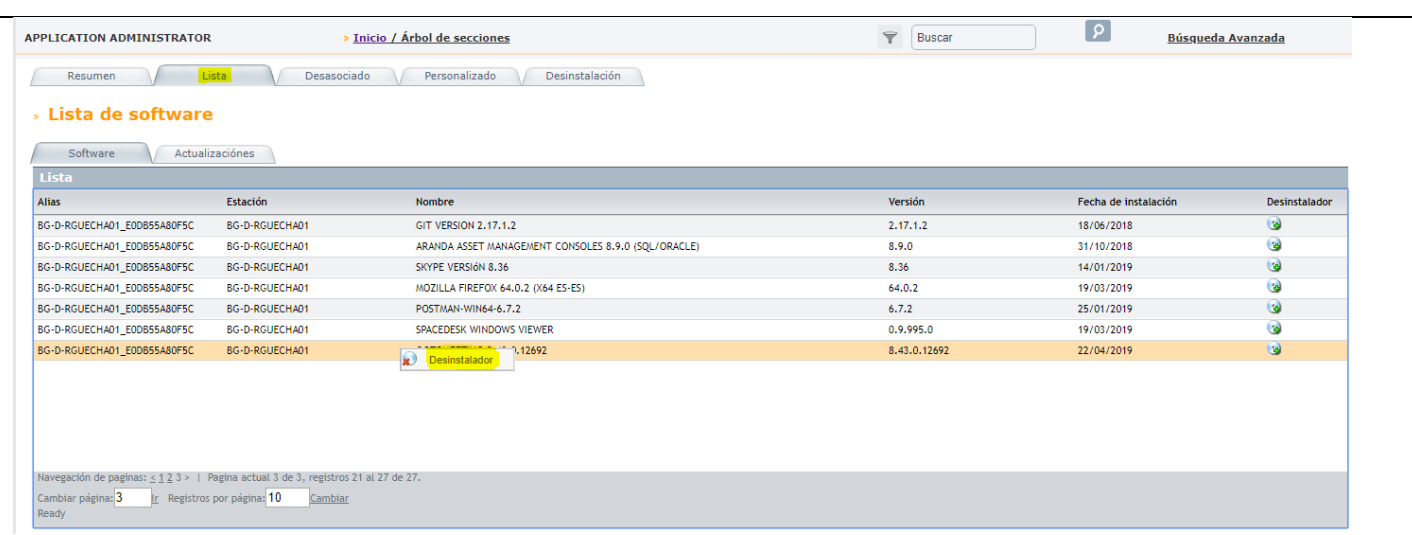

- En esta ventana en la opción (Comando de desinstalación inventariado) se cargará la información de desinstalación para el software que el Agente de Aranda recolectó, y en la opción (Comando de desinstalación Modificado) se cargará la misma información, pero es aquí donde debe modificar los pará metros o rutas para el comando según la información que le entrega el fabricante del software, una vez realice los respectivos cambios de clic en el botón (Guardar) y finalmente de clic en el botón (Enviar).
- En el campo (Resultado) se puede verificar si el comando de desinstalación se envió satisfactoriamente a la estación:

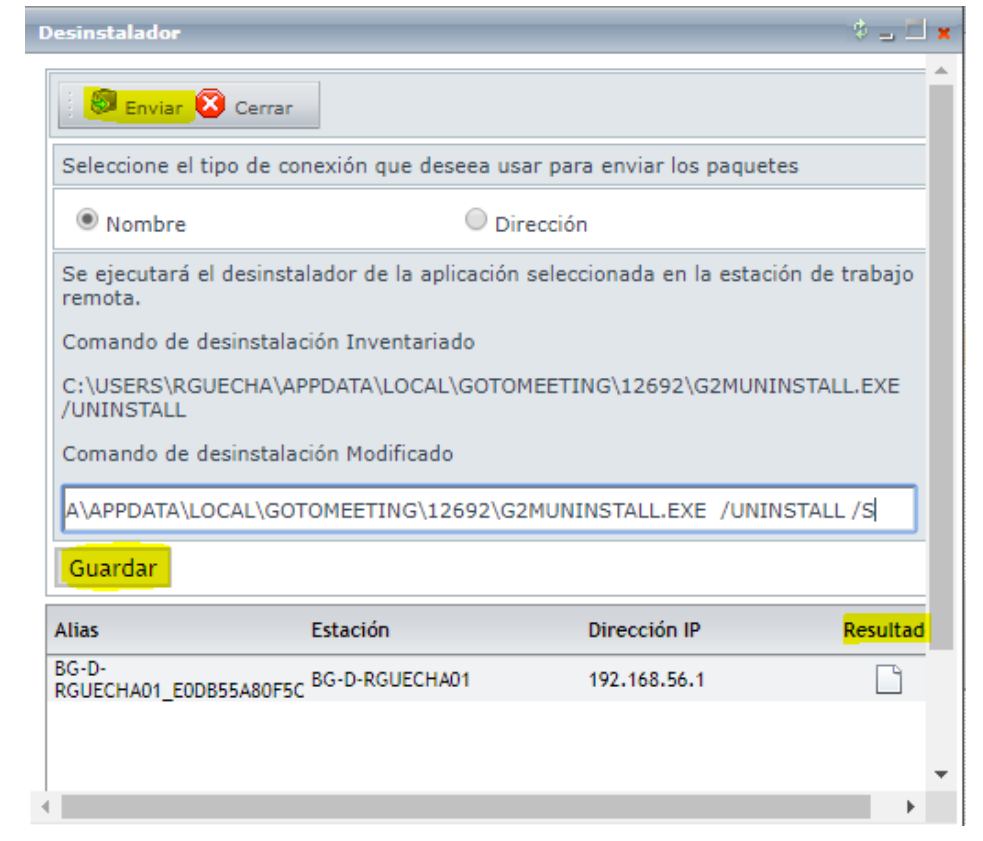

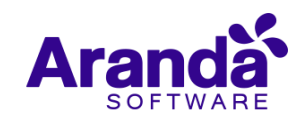

 $\checkmark$  Se adicionó la pestaña (Desinstalación) desde la cual se puede ubicar de manera fácil un software y al dar clic en el botón (Buscar), se cargarán las estaciones que tienen instalado ese software:

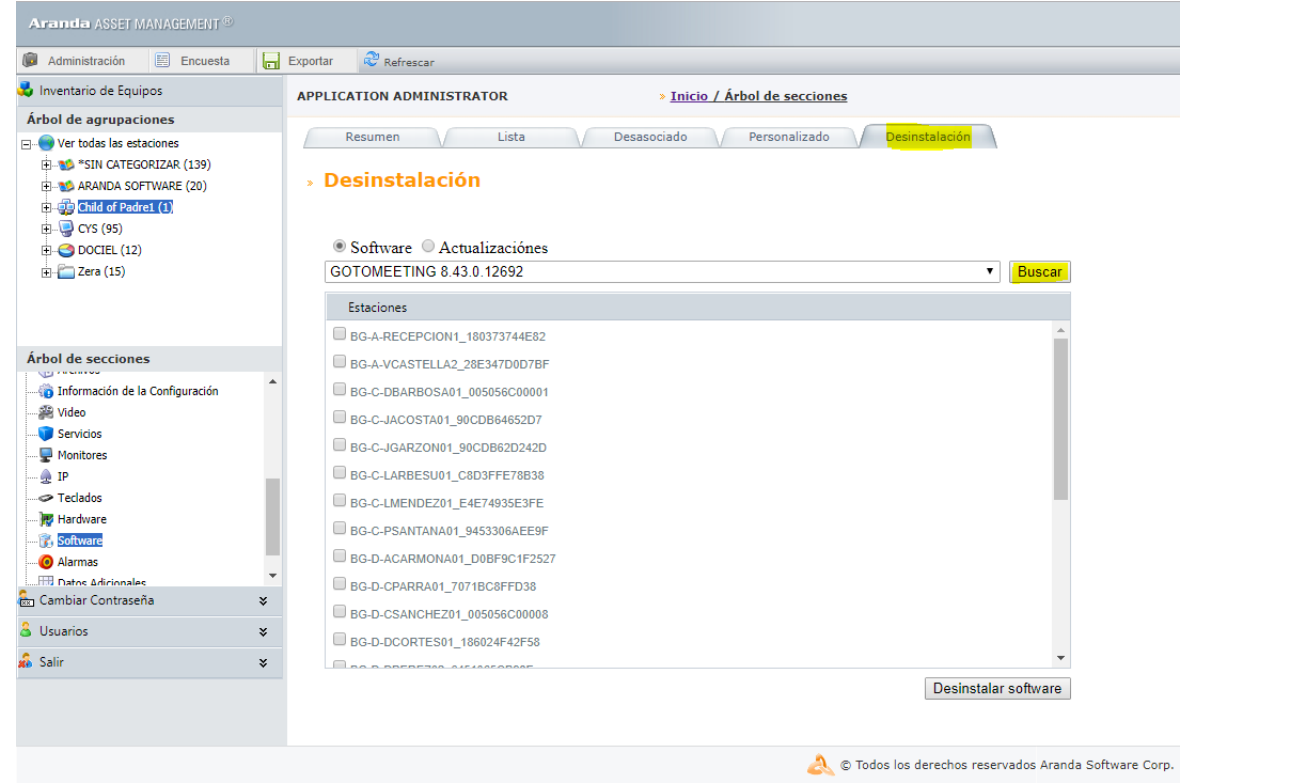

 Ubique en el listado la estación o estaciones a las que desee personalizar el comando de desinstalación (Debe modificar los pará metros o rutas para el comando según la información que le entrega el fabricante del software) y finalice el proceso dando clic en el botón (Salvar) para cada una de las que modifique:

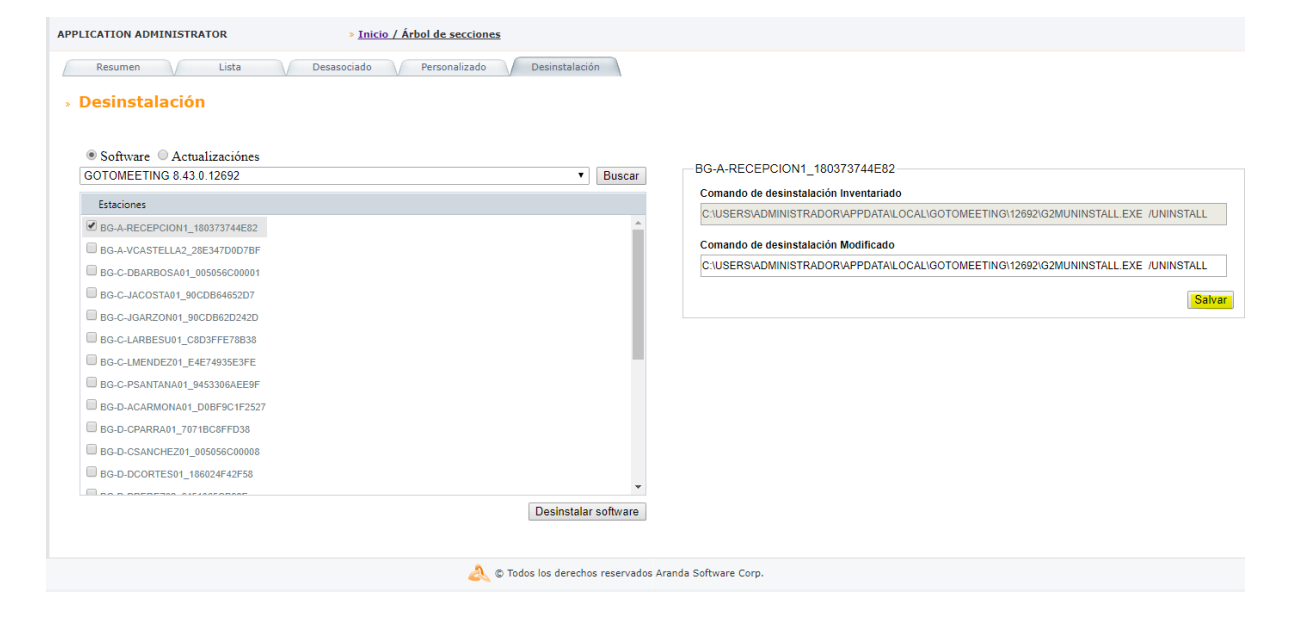

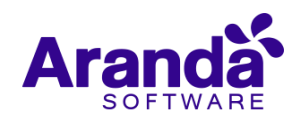

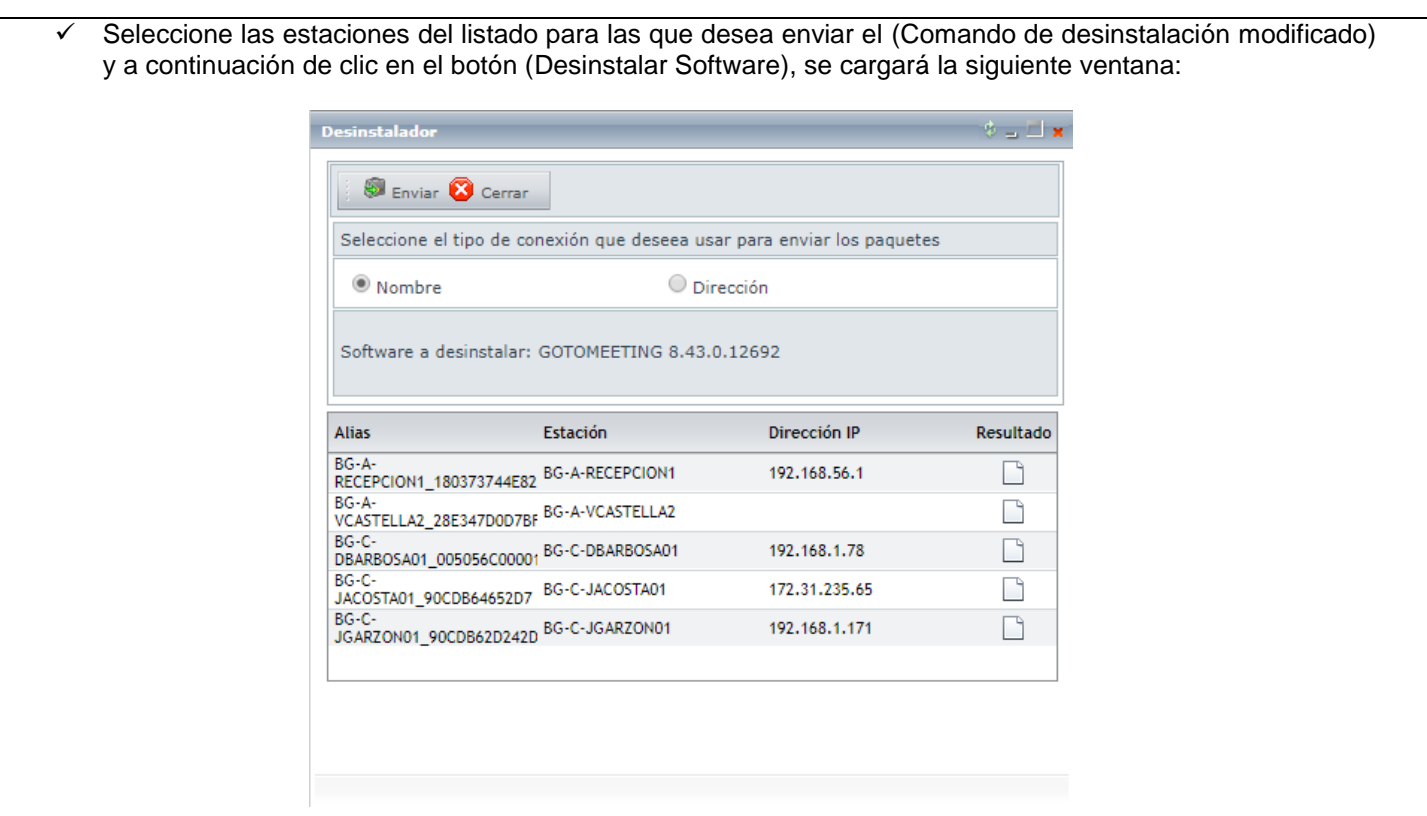

- Finalmente, de clic en el botón (Enviar). En el campo (Resultado) se puede verificar si el comando de desinstalación se envió satisfactoriamente a las estaciones.
- Recuerde realizar la actualización de los módulos server (AAM Server 8.11.0), una vez realizada la actualización, la información referente a (Comando de desinstalación inventariado - Comando de desinstalación Modificado) solo se mostrará para las estaciones que se procese un inventario posterior a la actualización.

# **DESCRIPCIÓN DE CAMBIOS IMPLEMENTADOS**

## **NOTAS O INSTRUCCIONES ADICIONALES**

- $\checkmark$  Ejecute el archivo "Aranda.AAM.Web.Installer.exe" y siga las instrucciones del instalador.
- $\checkmark$  El archivo ejecutable funciona como instalador y como herramienta de actualización.
- $\checkmark$  Esta actualización aplica únicamente para bases de datos en versión 8.0.94.

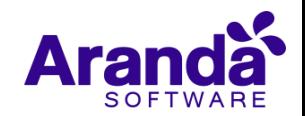